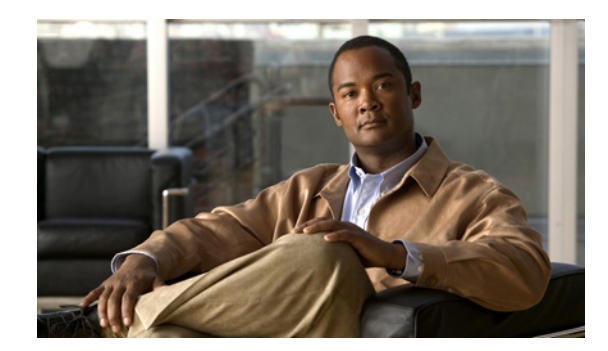

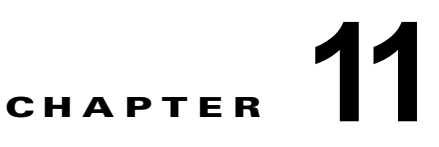

# <span id="page-0-1"></span>**Route Policy Manager** の設定

ここでは、Cisco NX-OS スイッチで Route Policy Manager を設定する方法について説明します。 この章では、次の内容について説明します。

- 
- **•** 「[Route Policy Manager](#page-0-0) の概要」(P.11-1)
- **•** 「[Route Policy Manager](#page-4-0) のライセンス要件」(P.11-5)
- **•** [「注意事項および制約事項」\(](#page-4-1)P.11-5)
- **•** [「デフォルト設定」\(](#page-5-0)P.11-6)
- **•** 「[Route Policy Manager](#page-5-1) の設定」(P.11-6)
- **•** 「[Route Policy Manager](#page-16-0) の設定確認」(P.11-17)
- **•** 「[Route Policy Manager](#page-16-1) の設定例」(P.11-17)
- **•** [「関連資料」\(](#page-17-0)P.11-18)
- **•** [「その他の関連資料」\(](#page-17-1)P.11-18)
- **•** 「[Route Policy Manager](#page-17-2) の機能の履歴」(P.11-18)

## <span id="page-0-0"></span>**Route Policy Manager** の概要

Route Policy Manager は、ルート マップおよび IP プレフィクス リストをサポートします。この機能 は、ルート再配布に使用されます。プレフィクス リストには、1 つまたは複数の IPv4 ネットワーク プ レフィクスおよび関連付けられたプレフィクス長の値を指定します。プレフィクス リストは、BGP (ボーダー ゲートウェイ プロトコル) テンプレート、ルート フィルタリング、またはルーティング ド メイン間で交換されるルートの再配布などの機能で、単独で使用できます。

ルート マップは、ルートおよび IP パケットの両方に適用できます。ルート フィルタリングおよび再配 布は、ルート マップを使用してルートを渡します。

ここでは、次の内容について説明します。

- **•** [「プレフィクス](#page-1-0) リスト」(P.11-2)
- **•** 「ルート [マップ」\(](#page-1-1)P.11-2)
- **•** [「ルートの再配布およびルート](#page-4-2) マップ」(P.11-5)

## <span id="page-1-0"></span>プレフィクス リスト

プレフィクス リストを使用すると、アドレスまたはアドレス範囲を許可または拒否できます。プレ フィクス リストによるフィルタリングでは、ルートまたはパケットのプレフィクスと、プレフィクス リストに指定されているプレフィクスの照合が行われます。特定のプレフィクスがプレフィクス リス トのどのエントリとも一致しなかった場合、実質的に拒否されたものと見なされます。

プレフィクス リストに複数のエントリを設定し、エントリと一致したプレフィクスを許可または拒否 できます。各エントリにはシーケンス番号が関連付けられています。この番号はユーザが設定できま す。シーケンス番号がユーザにより設定されていない場合、Cisco NX-OS によりシーケンス番号が自 動設定されます。 Cisco NX-OS はシーケンス番号が最も小さいエントリから順番にプレフィクス リス トを評価します。 Cisco NX-OS は指定されたプレフィクスと最初に一致するエントリを処理します。一 致すると、Cisco NX-OS は許可または拒否文を処理し、残りのプレフィクス リストは評価しません。

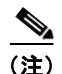

(注) プレフィクス リストが空の場合は、すべてのルートが許可されます。

### **MAC** リスト

MAC リストを使用すると、MAC アドレスまたはアドレス範囲を許可または拒否できます。MAC リ ストは MAC アドレスとオプションの MAC マスクのリストです。MAC マスクはワイルドカード マス クで、ルート マップが MAC リストのエントリと一致すると論理的に MAC アドレスと AND 結合され ます。MAC リストによるフィルタリングでは、パケットの MAC アドレスと MAC リスト内の MAC リストが照合されます。特定の MAC アドレスが MAC リストのどのエントリとも一致しなかった場 合、実質的に拒否されたものと見なされます。

MAC リストに複数のエントリを設定し、エントリと一致した MAC アドレスを許可または拒否できま す。各エントリにはシーケンス番号が関連付けられています。この番号はユーザが設定できます。シー ケンス番号がユーザにより設定されていない場合、Cisco NX-OS によりシーケンス番号が自動設定さ れます。 Cisco NX-OS はシーケンス番号が最も小さいエントリから順番に MAC リストを評価します。 Cisco NX-OS は指定された MAC アドレスと最初に一致するエントリを処理します。一致すると、 Cisco NX-OS は permit 文または deny 文を処理し、残りの MAC リストは評価しません。

### <span id="page-1-1"></span>ルート マップ

ルート マップは、ルートの再配布に使用できます。ルート マップ エントリは、一致基準および設定基 準のリストからなります。一致基準では、着信ルートまたはパケットの一致条件を指定します。設定基 準では、一致基準を満たした場合のアクションを指定します。

同じルート マップに複数のエントリを設定できます。これらのエントリには、同じルート マップ名を 指定し、シーケンス番号で区別します。

一意のルート マップ名の下に 1 つまたは複数のルート マップ エントリをシーケンス番号に従って並 べ、ルート マップを作成します。ルート マップ エントリのパラメータは、次のとおりです。

- **•** シーケンス番号
- **•** アクセス権:許可または拒否
- **•** 一致基準
- **•** 設定変更

ルート マップではデフォルトで、最小のシーケンス番号から順にルートまたは IP パケットが処理され ます。**continue** 文を使用すると、次に処理するルート マップ エントリを決定できるので、別の順序で 処理するようにルート マップを設定できます。

#### 一致基準

さまざまな基準を使用して、ルート マップのルートまたは IP パケットを照合できます。BGP コミュニ ティ リストのように、特定のルーティング プロトコルだけに適用できる基準もありますが、IP 送信元 または宛先アドレスなど、その他の基準はあらゆるルートまたは IP パケットに使用できます。

ルート マップに従ってルートまたはパケットを処理する場合、Cisco NX-OS は設定されている個々の match 文とルートまたはパケットを比較します。ルートまたはパケットが設定されている基準と一致し た場合、Cisco NX-OS はルート マップ内で一致するエントリに対する許可または拒否設定、および設 定されている設定基準に基づいて、このルートやパケットを処理します。

一致のカテゴリおよびパラメータは、次のとおりです。

- **•** BGP パラメータ:AS 番号、AS パス、コミュニティ属性、または拡張コミュニティ属性に基づく 一致。
- **•** プレフィクス リスト:アドレスまたはアドレス範囲に基づく一致。
- **•** マルチキャスト パラメータ:ランデブー ポイント、グループ、または送信元に基づく一致。
- **•** その他のパラメータ:IP ネクストホップ アドレスまたはパケット長に基づく一致。

#### 設定変更

ルートまたはパケットがルート マップ エントリと一致すると、設定した 1 つまたは複数の set 文に基 づいて、そのルートまたはパケットを変更できます。

設定変更は次のとおりです。

- **•** BGP パラメータ:AS パス、タグ、コミュニティ、拡張コミュニティ、ダンプニング、ローカル プリファレンス、オリジン、または重み値属性の変更。
- **•** メトリック:ルート メトリック、ルート タグ、またはルート タイプの変更。
- **•** その他のパラメータ:フォワーディング アドレスまたは IP ネクストホップ アドレスの変更。

#### アクセス リスト

IP アクセス リストでは、次のような IP パケット フィールドとパケットを照合できます。

- **•** 送信元または宛先 IPv4 アドレス
- **•** プロトコル
- **•** 優先順位
- **•** ToS

ACL の詳細については、『*Cisco Nexus 5000 Series NX-OS Security Configuration Guide, Release 5.0(2)N2(1)*』を参照してください。

#### **BGP** の **AS** 番号

BGP ピアとの照合に使用する AS 番号のリストを設定できます。BGP ピアがリスト内の AS 番号と一 致し、さらに他の BGP ピア設定と一致する場合、BGP はセッションを作成します。BGP ピアがリス ト内の AS 番号と一致しない場合は、BGP はピアを無視します。AS 番号は AS 番号の範囲のリストと して設定できます。また、AS パス リストを使用して AS 番号を正規表現と比較することもできます。

#### **BGP** の **AS** パス リスト

AS パス リストを設定すると、着信または発信 BGP ルート アップデートをフィルタリングできます。 ルート アップデートに AS パス リストのエントリと一致する AS パス属性が含まれている場合、ルー タは設定されている許可または拒否条件に基づいてルートを処理します。ルート マップの中で AS パ ス リストを設定できます。

同じ AS パス リスト名を使用することによって、AS パス リストで複数の AS パス エントリを設定でき ます。ルータは最初に一致したエントリを処理します。

#### **BGP** のコミュニティ リスト

ルート マップのコミュニティ リストを使用すると、BGP コミュニティに基づいて BGP ルート アップ デートをフィルタリングできます。コミュニティ属性はコミュニティ リストに基づいて照合できます。 また、コミュニティ属性はルート マップを使用して設定できます。

コミュニティ リストには、1 つまたは複数のコミュニティ属性を指定します。同じコミュニティ リス ト エントリに複数のコミュニティ属性を設定した場合、BGP ルートが一致と見なされるには、指定さ れたすべてのコミュニティ属性と一致しなければなりません。

同じコミュニティ リスト名を使用することによって、コミュニティ リストのそれぞれ個別のエントリ として、複数のコミュニティ属性を設定することもできます。この場合、ルータは最初に BGP ルート と一致したコミュニティ属性を、そのエントリの許可または拒否設定に基づいて処理します。

コミュニティ リストのコミュニティ属性は、次の形式のいずれか 1 つで設定できます。

- **•** 名前付きコミュニティ属性(**internet**、**no-export** など)。
- **•** *aa:nn* 形式(最初の 2 バイトは 2 バイトの AS 番号、最後の 2 バイトはユーザが定義するネット ワーク番号を表します)。
- **•** 正規表現。

正規表現の詳細については、『*Cisco Nexus 5000 Series Command Reference, Cisco NX-OS Releases 4.x, 5.x*』を参照してください。

#### **BGP** の拡張コミュニティ リスト

拡張コミュニティ リストでは 4 バイトの AS 番号がサポートされています。拡張コミュニティ リスト のコミュニティ属性は、次のいずれかの形式で設定できます。

- **•** *aa4:nn* 形式(最初の 4 バイトは 4 バイトの AS 番号、最後の 2 バイトはユーザが定義するネット ワーク番号を表します)。
- **•** 正規表現。

正規表現の詳細については、『*Cisco Nexus 5000 Series Command Reference, Cisco NX-OS Releases 4.x, 5.x*』を参照してください。

Cisco NX-OS は汎用の特定拡張コミュニティ リストをサポートしています。このリストを使用すると、 4 バイトの AS 番号に対して通常のコミュニティ リストと同様の機能を使用できます。汎用の特定拡張 コミュニティ リストには次のプロパティを設定できます。

- **•** Transitive:BGP はコミュニティ属性を自律システム間に伝達します。
- **•** Nontransitive:BGP はコミュニティ属性を削除してからルートを他の自律システムに伝達します。

### <span id="page-4-2"></span>ルートの再配布およびルート マップ

ルート マップを使用すると、ルーティング ドメイン間でルートの再配布を制御できます。ルート マッ プではルートの属性を照合し、一致基準を満たすルートだけを再配布します。設定変更を使用すること によって、再配布時に、ルート マップでルート属性を変更することもできます。

ルータは再配布されたルートを各ルート マップ エントリと照合します。match 文が複数ある場合は、 ルートがすべての一致基準を満たしている必要があります。ルートがルート マップ エントリで定義さ れている一致基準を満たす場合は、エントリで定義されているアクションが実行されます。ルートが基 準と一致しなかった場合、ルータは後続のルート マップ エントリとルートを比較します。ルートの処 理は、ルートがルート マップのいずれかのエントリと一致するか、どのエントリとも一致せずすべて のエントリによる処理が完了するまで継続します。ルータがルート マップの全エントリとルートを比 較しても一致しなかった場合、ルータはそのルートを受け付けるか (着信ルート マップ) またはルー トを転送します(発信ルート マップ)。

## <span id="page-4-0"></span>**Route Policy Manager** のライセンス要件

次の表に、この機能のライセンス要件を示します。

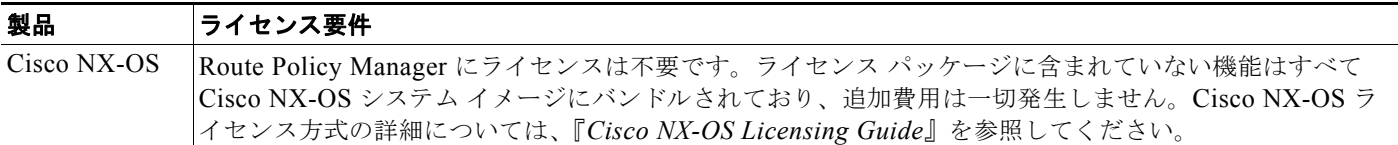

## <span id="page-4-1"></span>注意事項および制約事項

Route Policy Manager 設定時の注意事項および制約事項は、次のとおりです。

- **•** ルート マップが空の場合は、すべてのルートが拒否されます。
- **•** プレフィクス リストが空の場合は、すべてのルートが許可されます。
- **•** ルート マップ エントリに match 文がない場合、ルート マップ エントリのアクセス権(許可または 拒否)によって、すべてのルートまたはパケットの処理結果が決まります。
- **•** ルート マップ エントリの match 文の中で参照されたポリシー(プレフィクス リストなど)から no-match または deny-match が戻った場合、Cisco NX-OS は match 文を失敗として、次のルート マップ エントリを処理します。
- **•** ルート マップを変更しても、ルート マップ コンフィギュレーション サブモードを終了するまで は、Cisco NX-OS によりすべての変更が保留されます。その後、 Cisco NX-OS がすべての変更を プロトコル クライアントに送信すると、変更が有効になります。
- **•** ルート マップは定義する前に使用できるので、設定変更を終えるときには、すべてのルート マッ プが存在していることを確認してください。

**•** 再配布およびフィルタリングを行う場合、ルート マップの使用状況を確認できます。各ルーティ ング プロトコルには、これらの統計情報を表示する機能があります。

# <span id="page-5-2"></span><span id="page-5-0"></span>デフォルト設定

表 [11-1](#page-5-2) に、Route Policy Manager のデフォルト設定を示します。

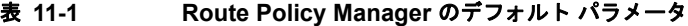

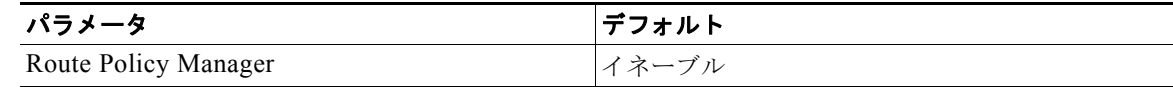

## <span id="page-5-1"></span>**Route Policy Manager** の設定

Route Policy Manager の設定では、次の内容を扱います。

- **•** 「IP プレフィクス [リストの設定」\(](#page-5-3)P.11-6)
- **•** 「MAC [リストの設定」\(](#page-6-0)P.11-7)
- **•** 「AS パス [リストの設定」\(](#page-7-0)P.11-8)
- **•** 「コミュニティ [リストの設定」\(](#page-8-0)P.11-9)
- **•** [「拡張コミュニティ](#page-10-0) リストの設定」(P.11-11)
- **•** 「ルート [マップの設定」\(](#page-11-0)P.11-12)

(注) Cisco IOS の CLI に慣れている場合、この機能の Cisco NX-OS コマンドは従来の Cisco IOS コマンド と異なる点があるため注意が必要です。

### <span id="page-5-3"></span>**IP** プレフィクス リストの設定

IP プレフィクス リストでは、プレフィクスおよびプレフィクス長のリストに対して IP パケットまたは ルートを照合します。IPv4 の IP プレフィクス リストを作成できます。

指定したプレフィクス長と完全に一致するプレフィクス リスト エントリのみを対象とするよう設定で きます。また、指定したプレフィクス長の範囲に該当するすべてのプレフィクスを対象とすることもで きます。

**ge** キーワードと **lt** キーワードを使用すると、プレフィクス長の範囲を指定できます。着信パケットま たはルートがプレフィクス リストと一致すると判定されるのは、プレフィクスが一致する場合、およ びプレフィクス長が **ge** キーワードの値(設定されている場合)以上で **lt** キーワードの値(設定されて いる場合)以下の場合です。

#### 手順の概要

#### **1. configure terminal**

- **2.** (任意)**ip prefix-list** *name* **description** *string*
- **3. ip prefix-list** *name* [**seq** *number*] [{**permit** | **deny**} *prefix* {[**eq** *prefix-length*] | [**ge** *prefix-length*] [**le**  *prefix-length*]}]
- **4.** (任意)**show ip prefix-list** *name*
- **5.** (任意)**copy running-config startup-config**

#### 手順の詳細

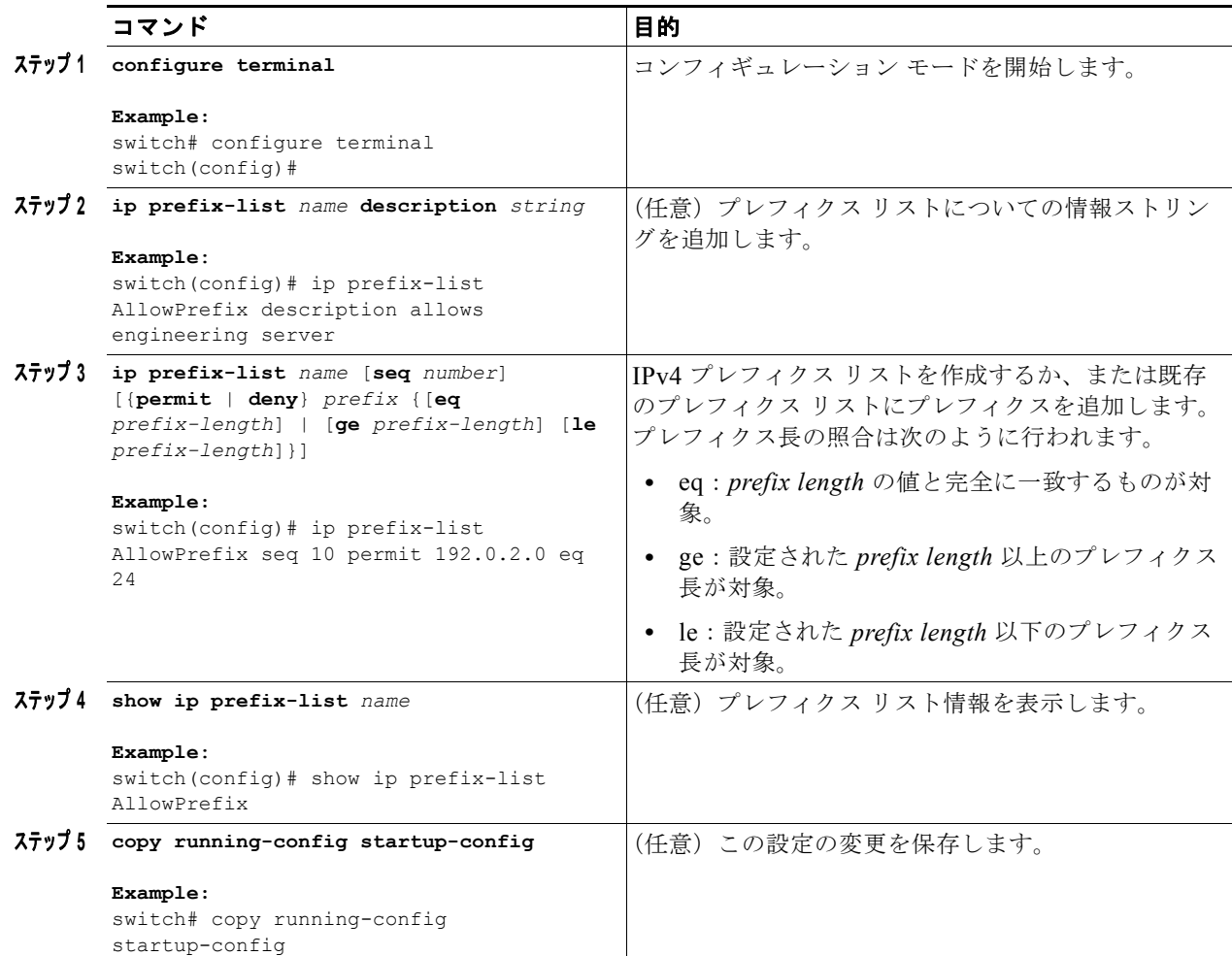

次に、2 つのエントリからなる IPv4 プレフィクス リストを作成し、BGP ネイバーにプレフィクス リ ストを適用する例を示します。

```
switch# configure terminal
switch(config)# ip prefix-list allowprefix seq 10 permit 192.0.2.0/24 eq 24
switch(config)# ip prefix-list allowprefix seq 20 permit 209.165.201.0/27 eq 27
switch(config)# router bgp 65536:20
switch(config-router)# neighbor 192.0.2.1/16 remote-as 65535:20
switch(config-router-neighbor)# address-family ipv4 unicast
switch(config-router-neighbor-af)# prefix-list allowprefix in
```
## <span id="page-6-0"></span>**MAC** リストの設定

MAC リストを設定すると、特定の範囲の MAC アドレスを許可または拒否できます。

#### 手順の概要

- **1. configure terminal**
- **2. mac-list** *name* [**seq** *number*] {**permit** | **deny**} *mac-address* [*mac-mask*]
- **3.** (任意)**show mac-list** *name*
- **4.** (任意)**copy running-config startup-config**

#### 手順の詳細

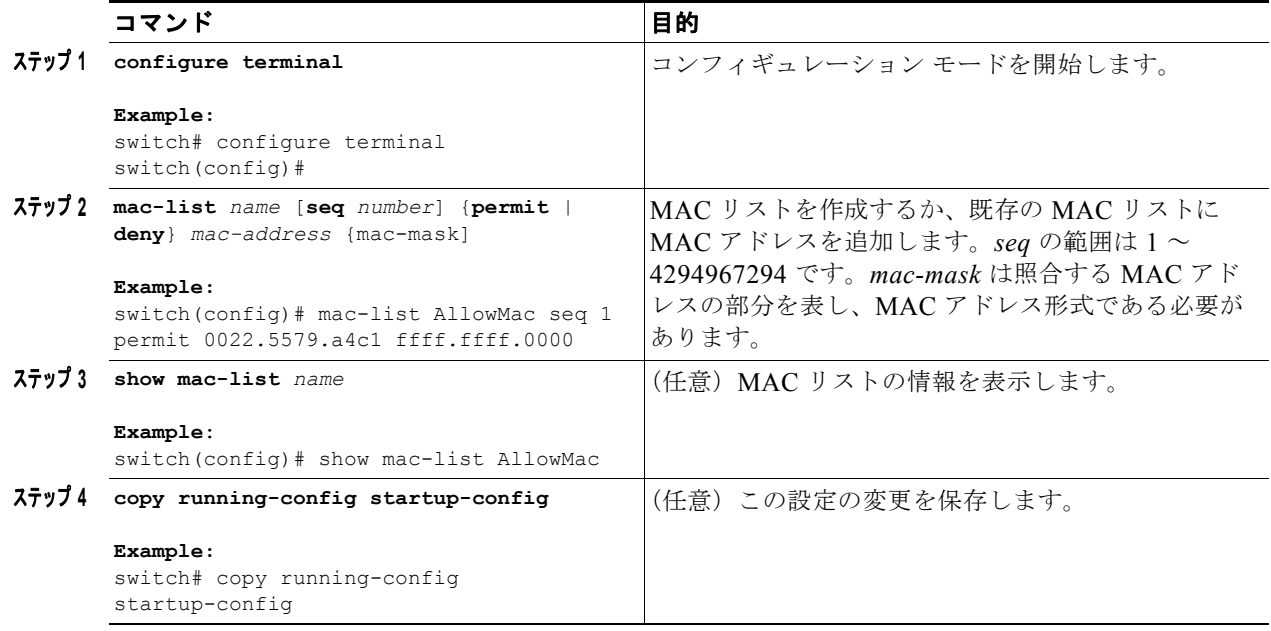

### <span id="page-7-0"></span>**AS** パス リストの設定

発信および着信 BGP ルートの両方に、AS パス リスト フィルタを指定できます。各フィルタは、正規 表現を使用するアクセス リストです。正規表現が ASCII ストリングとして表されたルートの AS パス 属性と一致した場合は、許可または拒否条件が適用されます。

#### 手順の概要

- **1. configure terminal**
- **2. ip as-path access-list** *name* {**deny** *|* **permit**} *expression*
- **3.** (任意)**show ip as-path list** *name*
- **4.** (任意)**copy running-config startup-config**

#### 手順の詳細

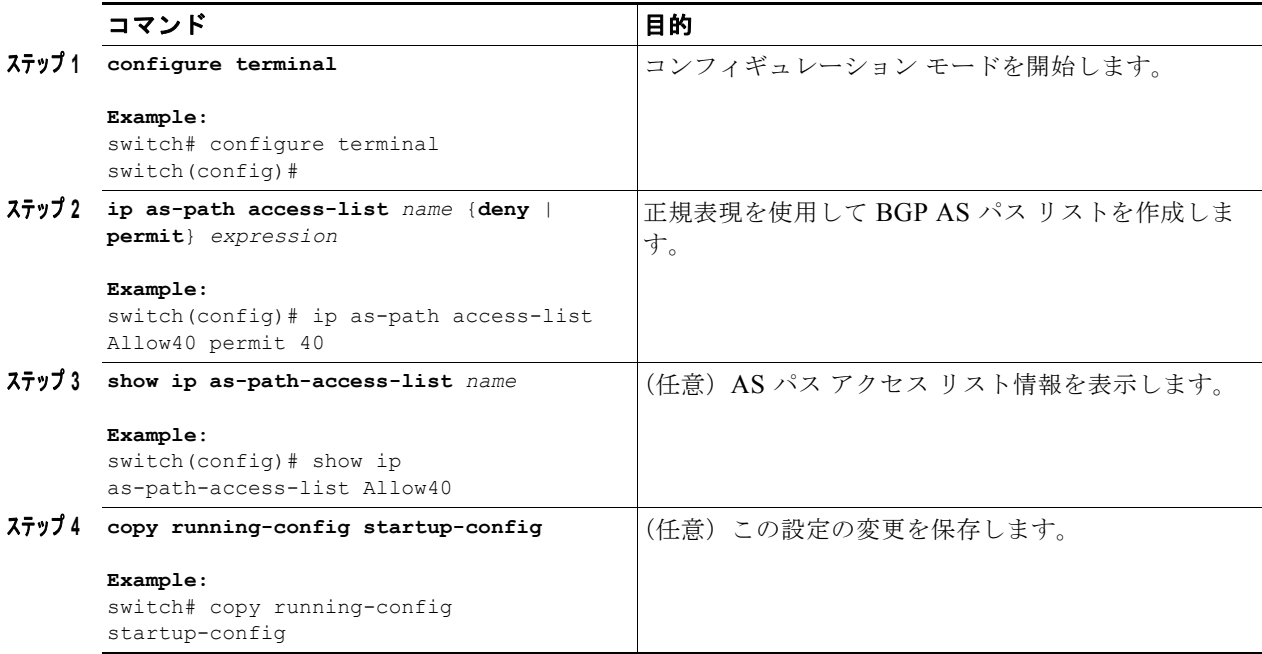

次に、2 つのエントリからなる AS パス リストを作成し、BGP ネイバーに AS パス リストを適用する 例を示します。

```
switch# configure terminal
switch(config)# ip as-path access-list AllowAS permit 64510 
switch(config)# ip as-path access-list AllowAS permit 64496 
switch(config)# copy running-config startup-config
switch(config)# router bgp 65536:20
switch(config-router)# neighbor 192.0.2.1/16 remote-as 65535:20
switch(config-router-neighbor)# address-family ipv4 unicast
switch(config-router-neighbor-af)# filter-list AllowAS in
```
### <span id="page-8-0"></span>コミュニティ リストの設定

コミュニティ リストを使用すると、コミュニティ属性に基づいて BGP ルートをフィルタリングできま す。コミュニティ番号は *aa:nn* 形式の 4 バイト値です。最初の 2 バイトは AS 番号を表し、最後の 2 バ イトはユーザ定義のネットワーク番号です。

同じコミュニティ リスト文で複数の値を設定した場合、コミュニティ リスト フィルタを満足させるに は、すべてのコミュニティ値が一致しなければなりません。複数の値をそれぞれ個別のコミュニティ リスト文で設定した場合は、最初に条件が一致したリストが処理されます。

コミュニティ リストを match 文で使用すると、コミュニティ属性に基づいて BGP ルートをフィルタリ ングできます。

#### 手順の概要

#### **1. configure terminal**

**2. ip community-list standard** *list-name* {**deny** | **permit**} [*community-list* ] [**internet**] [**local-AS**] [**no-advertise**] [**no-export**] または

**ip community-list expanded** *list-name* {**deny** | **permit**} *expression*

- **3.** (任意)**show ip community-list** *name*
- **4.** (任意)**copy running-config startup-config**

#### 手順の詳細

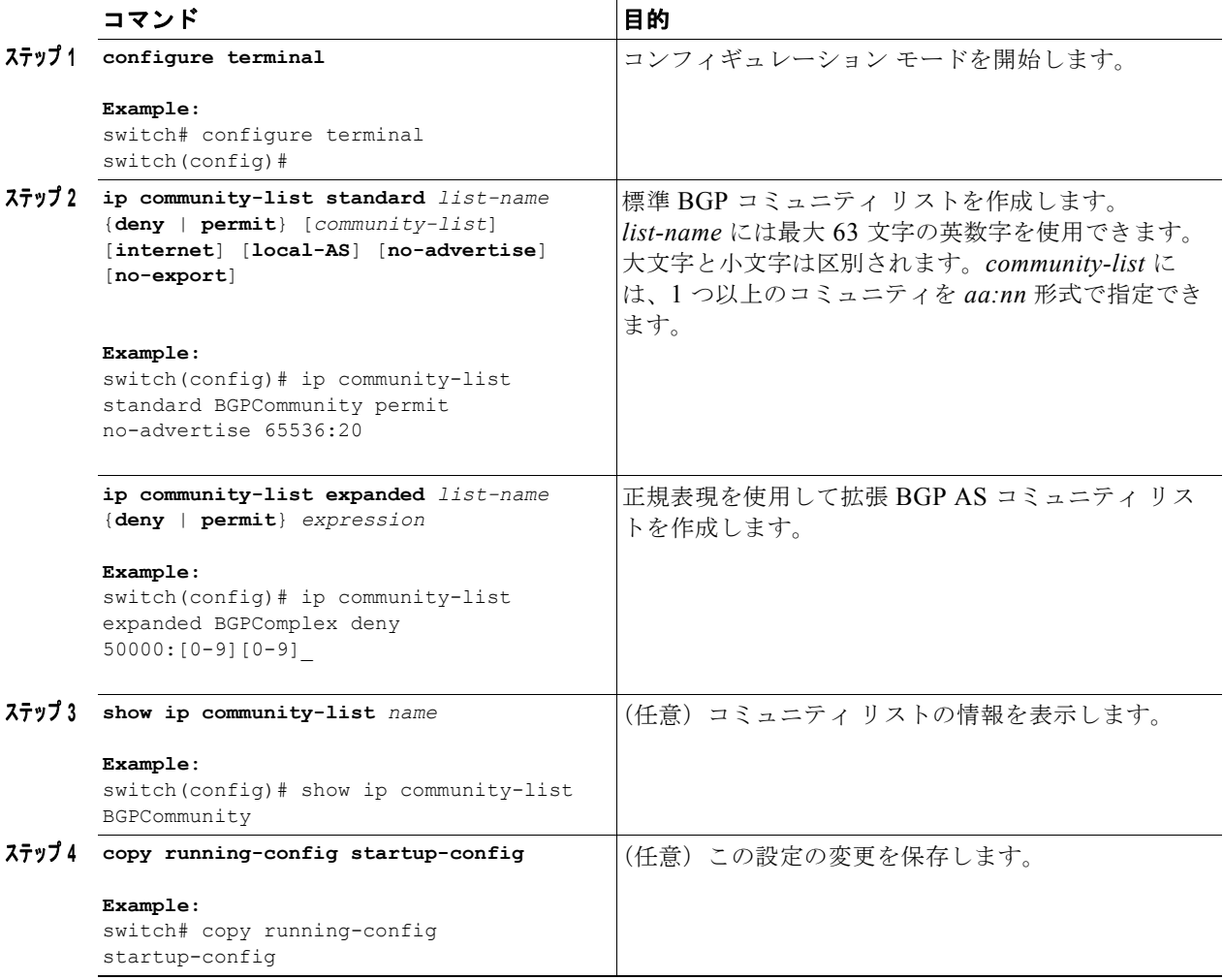

次に、2 つのエントリからなるコミュニティ リストの作成例を示します。

switch# **configure terminal** switch(config)# **ip community-list standard BGPCommunity permit no-advertise 65536:20**  switch(config)# **ip community-list standard BGPCommunity permit local-AS no-export** switch(config)# **copy running-config startup-config**

### <span id="page-10-0"></span>拡張コミュニティ リストの設定

拡張コミュニティ リストを使用すると、コミュニティ属性に基づいて BGP ルートをフィルタリングで きます。コミュニティ番号は *aa4:nn* 形式の 6 バイト値です。最初の 4 バイトは AS 番号を表し、最後 の2バイトはユーザ定義のネットワーク番号です。

同じ拡張コミュニティ リスト文で複数の値を設定した場合、拡張コミュニティ リスト フィルタの条件 を満たすには、すべての拡張コミュニティ値が一致しなければなりません。複数の値をそれぞれ個別の 拡張コミュニティ リスト文で設定した場合は、最初に条件が一致したリストが処理されます。

拡張コミュニティ リストを match 文で使用すると、拡張コミュニティ属性に基づいて BGP ルートを フィルタリングできます。

#### 手順の概要

- **1. configure terminal**
- **2. ip extcommunity-list standard** *list-name* {**deny** | **permit**} **4bytegeneric** {**transitive** | **non-transitive**} *aa4:nn* または **ip extcommunit-list expanded** *list-name* {**deny** | **permit**} *expression*
- **3.** (任意)**show ip extcommunity-list** *name*
- **4.** (任意)**copy running-config startup-config**

#### 手順の詳細

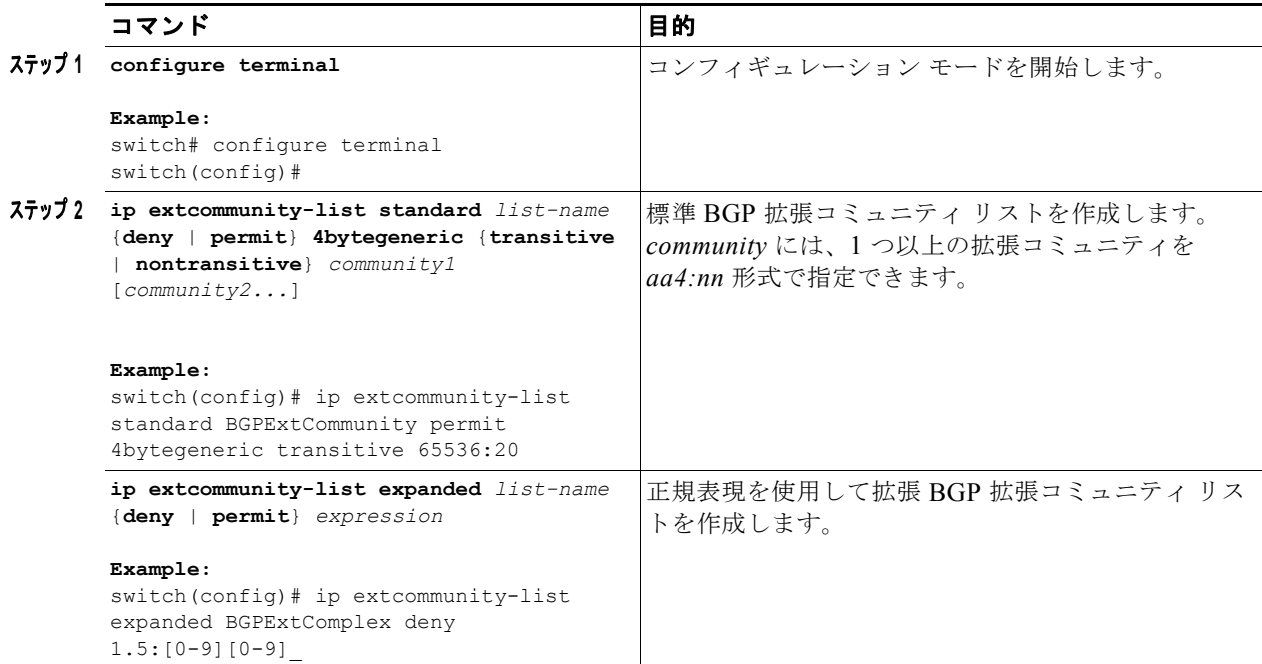

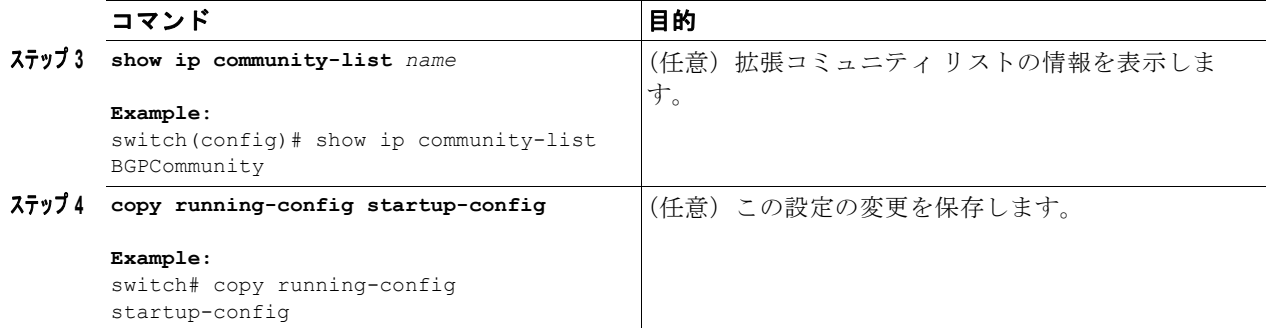

次に、汎用の特定拡張コミュニティ リストを作成する例を示します。

switch# **configure terminal** switch(config)# **ip extcommunity-list standard test1 permit 4bytegeneric transitive 65536:40 65536:60**  switch(config)# **copy running-config startup-config**

### <span id="page-11-0"></span>ルート マップの設定

ルート マップは、ルートの再配布またはルート フィルタリングに使用できます。ルート マップには、 複数の一致基準と複数の設定基準を含めることができます。

BGP にルート マップを設定すると、BGP ネイバー セッションの自動ソフト クリアまたはリフレッ シュのトリガーになります。

#### 手順の概要

- **1. configure terminal**
- **2. route-map** *map-name* [**permit** | **deny**] [*seq*]
- **3.** (任意)**continue** *seq*
- **4.** (任意)**exit**
- **5.** (任意)**copy running-config startup-config**

#### 手順の詳細

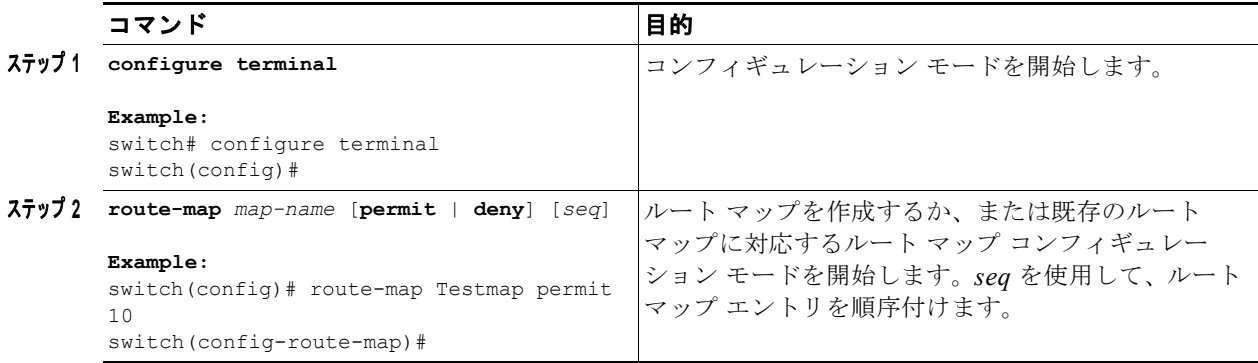

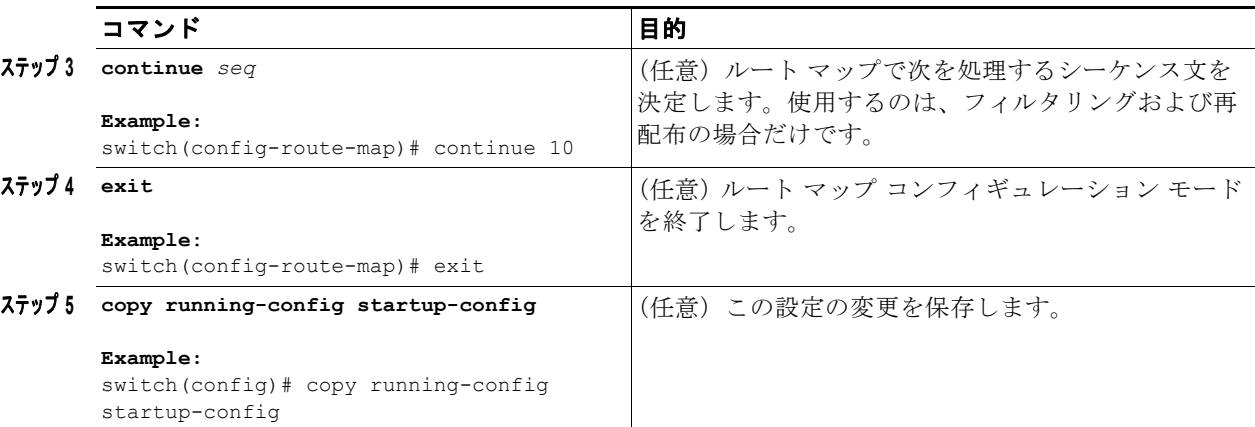

ルート マップ コンフィギュレーション モードで、オプションとして、ルート マップに次の match パラ メータを設定できます。

## $\mathscr{P}$

(注) **default-information originate** コマンドでは、オプションのルート マップの **match** 文は無視 されます。

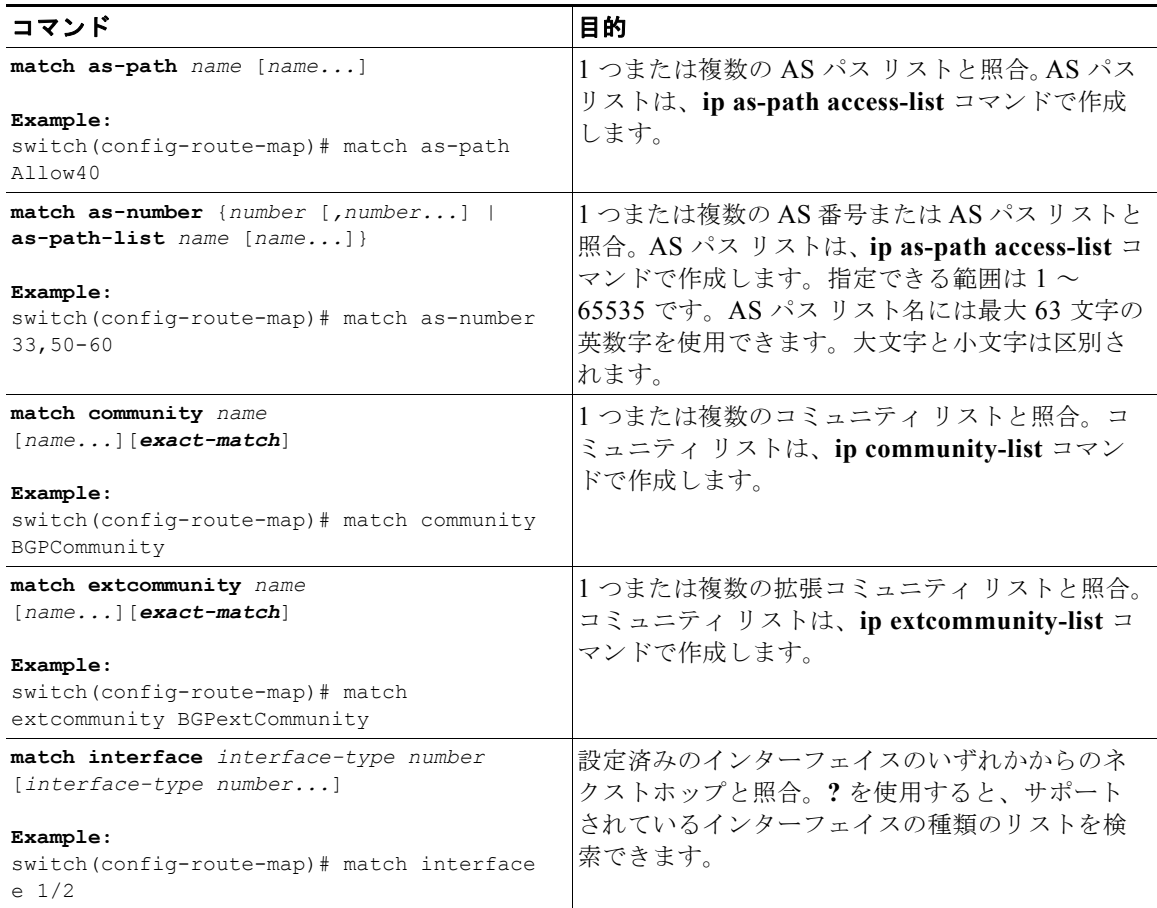

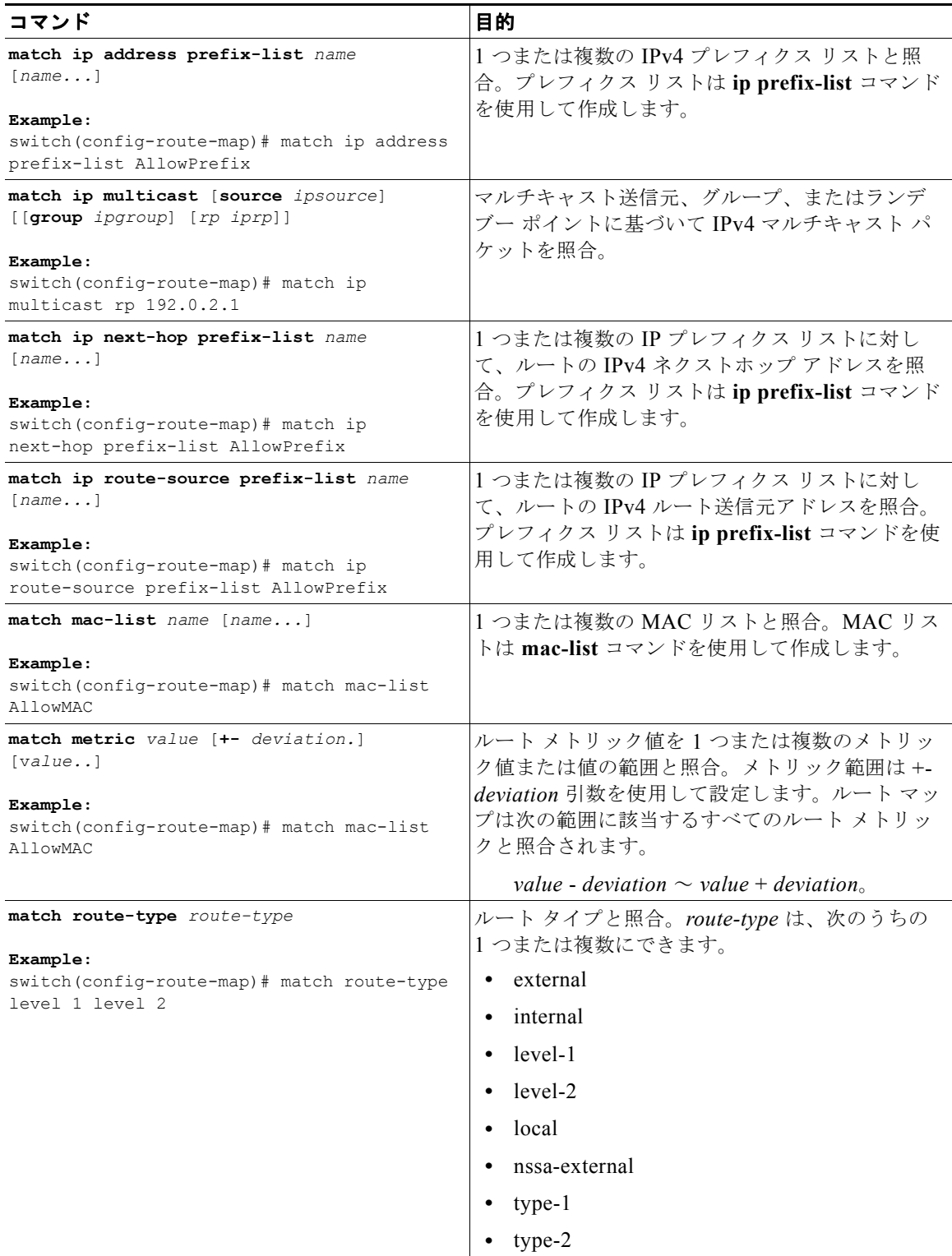

**Cisco Nexus 5000** シリーズ **NX-OS** ユニキャスト ルーティング コンフィギュレーション ガイド リリース **5.0(3)N1(1)**

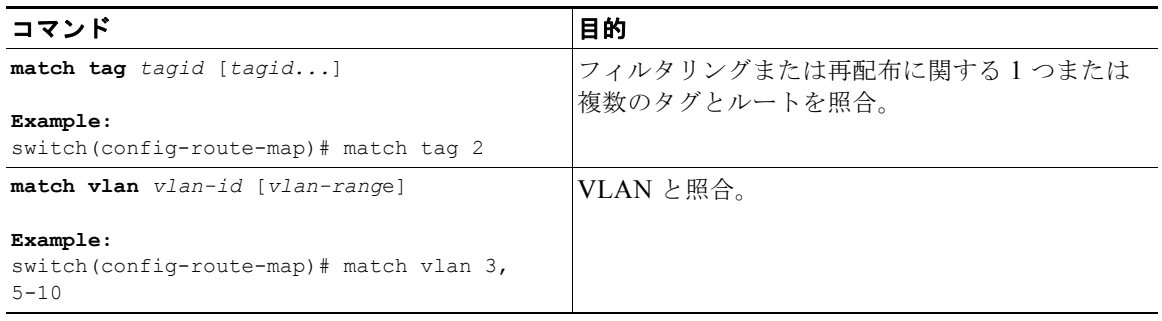

ルート マップ コンフィギュレーション モードで、オプションとして、ルート マップに次の set パラ メータを設定できます。

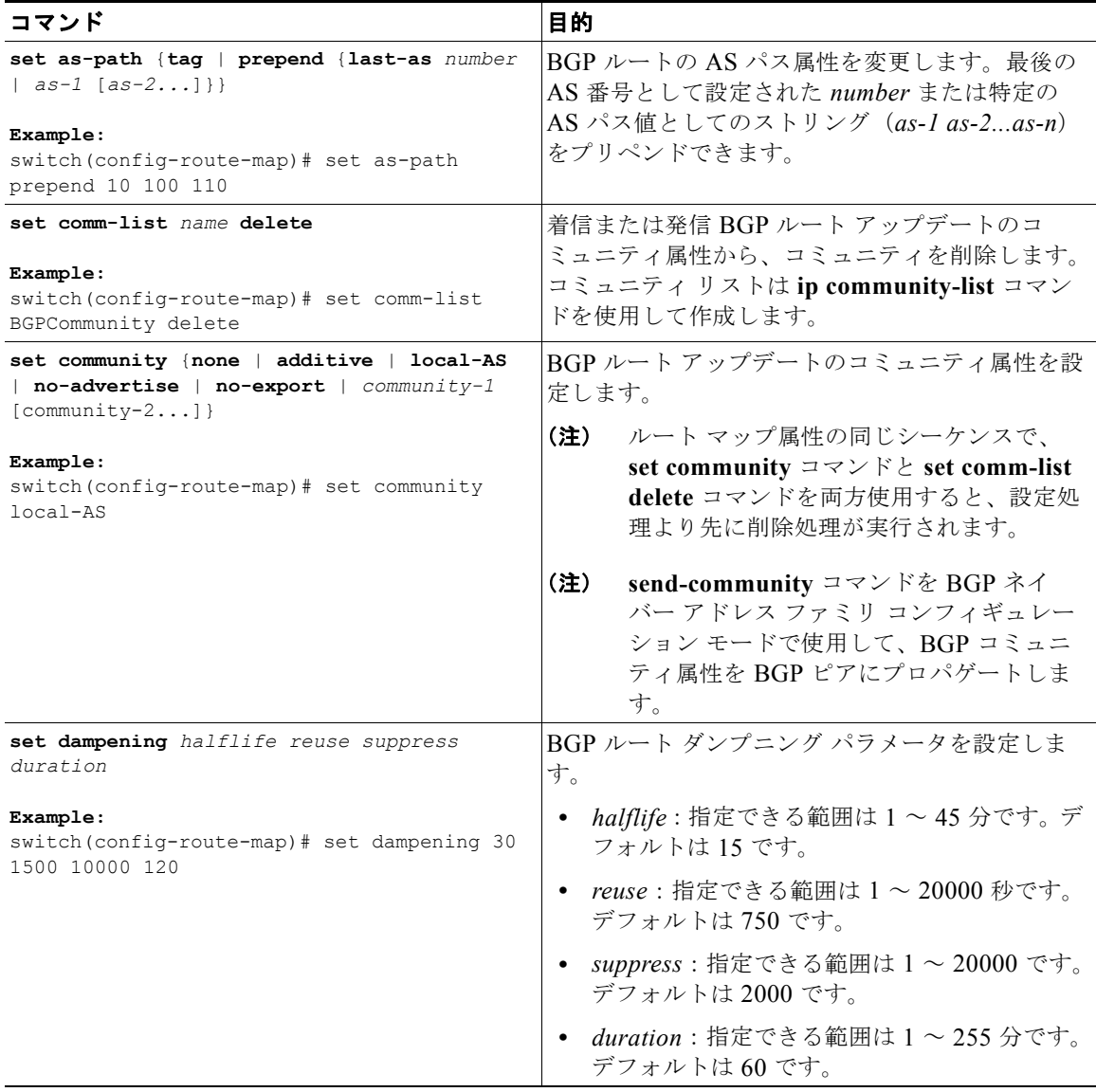

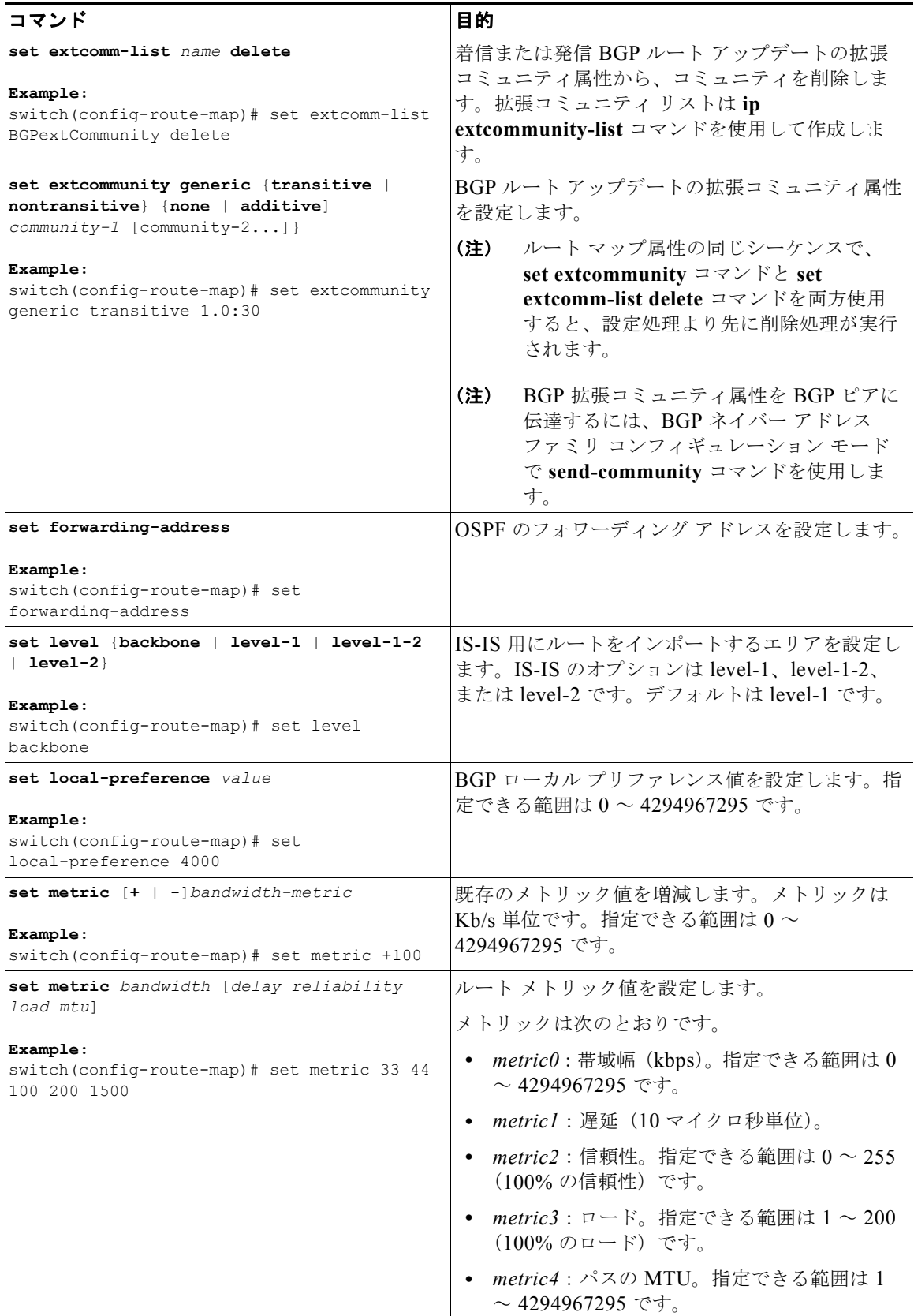

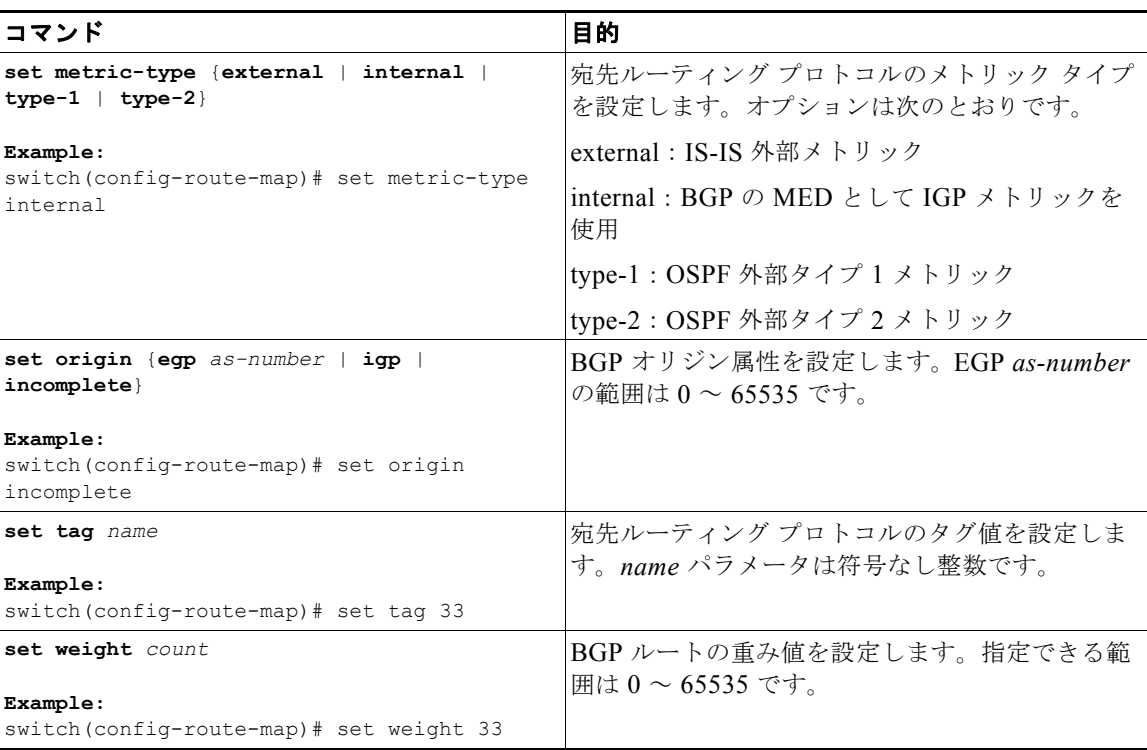

**set metric-type internal** コマンドは発信ポリシーおよび eBGP ネイバーのみに作用します。同じ BGP ピア発信ポリシーに **metric** コマンドと **metric-type internal** コマンドを両方設定した場合、Cisco NX-OS は **metric-type internal** コマンドを無視します。

# <span id="page-16-0"></span>**Route Policy Manager** の設定確認

Route Policy Manager の設定情報を表示するには、次の作業のいずれかを行います。

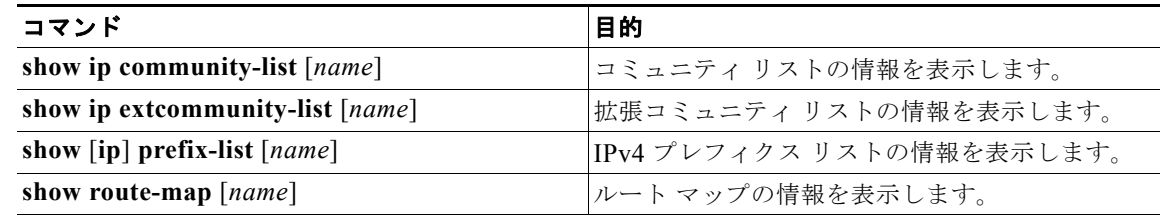

## <span id="page-16-1"></span>**Route Policy Manager** の設定例

次に、アドレス ファミリを使用して BGP を設定し、ネイバー 209.0.2.1 からのユニキャストおよびマ ルチキャスト ルートがアクセス リスト 1 と一致した場合に、受け付けられるようにする例を示します。

```
router bgp 64496
  address-family ipv4 unicast
    network 192.0.2.0/24
    network 209.165.201.0/27 route-map filterBGP
```
**Cisco Nexus 5000** シリーズ **NX-OS** ユニキャスト ルーティング コンフィギュレーション ガイド リリース **5.0(3)N1(1)**

```
route-map filterBGP
match ip next-hop prefix-list AllowPrefix
ip prefix-list AllowPrefix 10 permit 192.0.2.0 eq 24
ip prefix-list AllowPrefix 20 permit 209.165.201.0 eq 27
```
## <span id="page-17-0"></span>関連資料

Route Policy Manager の詳細については、次の項目を参照してください。

**•** 第 5 [章「ベーシック](#page-0-1) BGP の設定」

## <span id="page-17-1"></span>その他の関連資料

IP の実装に関連する詳細情報については、次の項を参照してください。

- **•** [「関連資料」\(](#page-17-3)P.11-18)
- **•** [「標準」\(](#page-17-4)P.11-18)

### <span id="page-17-3"></span>関連資料

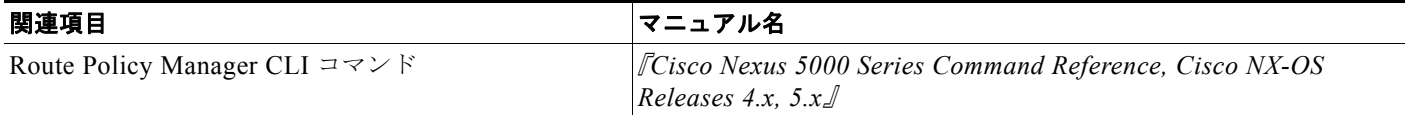

### <span id="page-17-4"></span>標準

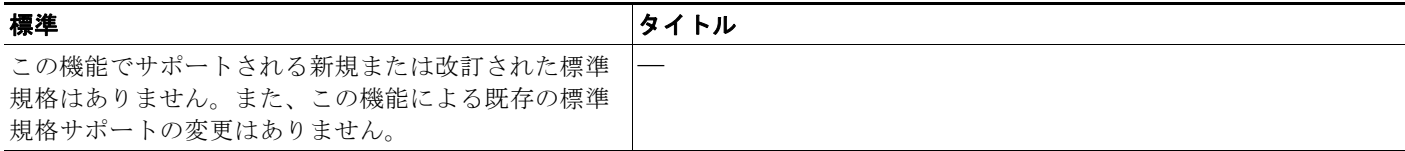

# <span id="page-17-2"></span>**Route Policy Manager** の機能の履歴

表 [11-2](#page-17-5) は、この機能のリリースの履歴です。

#### <span id="page-17-5"></span>表 **11-2 BGP** 機能の履歴

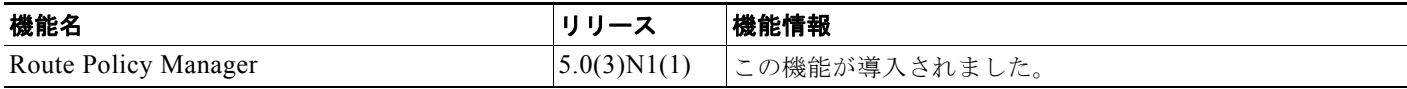